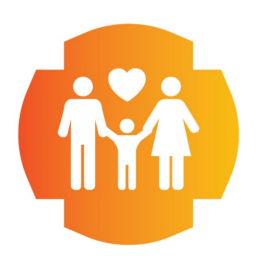

Colby, KS 67701 www.cmciks.com

310 East College Drive Tel: (785)462-6184 / Fax: (785)460-1490

## How to join your eVisit from a cellphone

- 1. You will receive a link via text message from FCHC. Click on the link to launch the app.
	- a. You may need to download the "Hangouts Meet by Google" from the app/google play store.

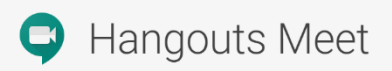

- 2. Select Continue when prompted to allow Meet to use google.com to share information. Sign in with your email address/account.
	- a. If you do not want to use your email account, input your 10-digit meeting code that was provided to you.
- 3. Select "OK" to enable camera access and "OK" to enable microphone access. \*\*\*\*IF you choose "Don't Allow" – your provider will not be able to see or hear you.
- 4. Select the "Ask to Join" button.
- 5. You will then be connected with your nurse/provider.

## **If you have any questions, please respond to the text message sent to you or call 785-462-6184. Thank you!**